## Auto inscrição

Quando for necessário dar acesso a alunos que não estão inscritos nos Serviços de gestão académica na disciplina, o docente poderá fazê-lo adicionando o método de inscrição "Autoinscrição".

Na Administração da disciplina->Utilizadores->Métodos de inscrição, deve adicionar o método "Autoinscrição".

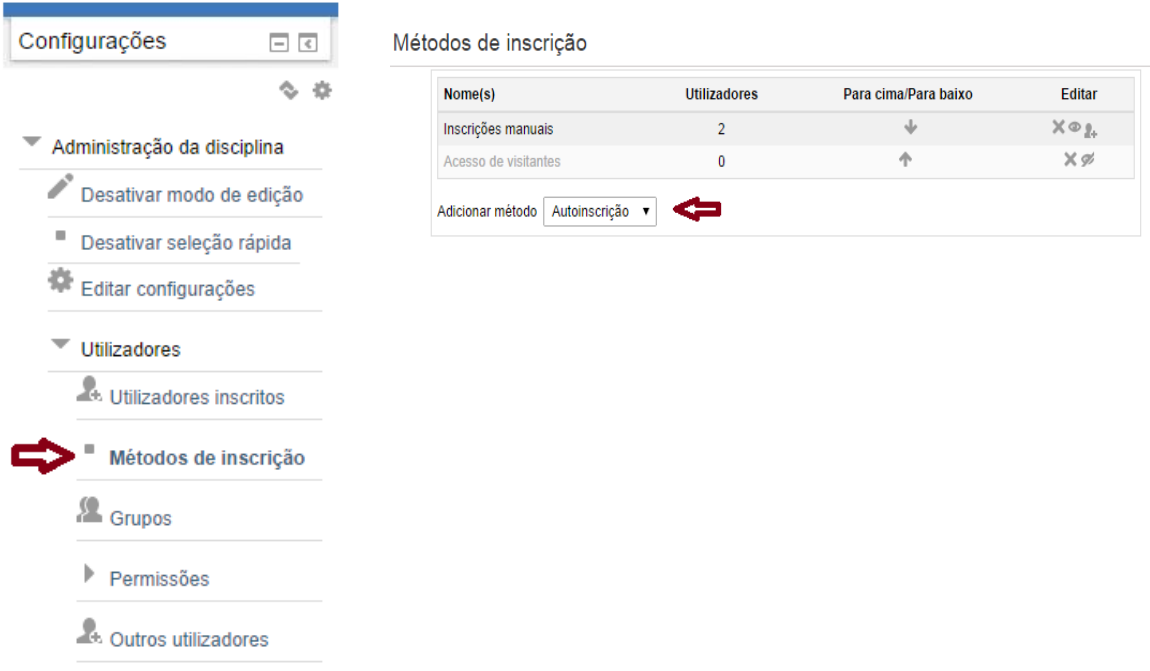

Deverá preencher o formulário, indicando a senha de inscrição que será fornecida aos alunos, e parametrizando os restantes itens.

Por fim de carregar em "Gravar alterações".

A partir deste momento os alunos na posse de senha poderão efetuar a sua auto inscrição na disciplina.

## Autoinscrição

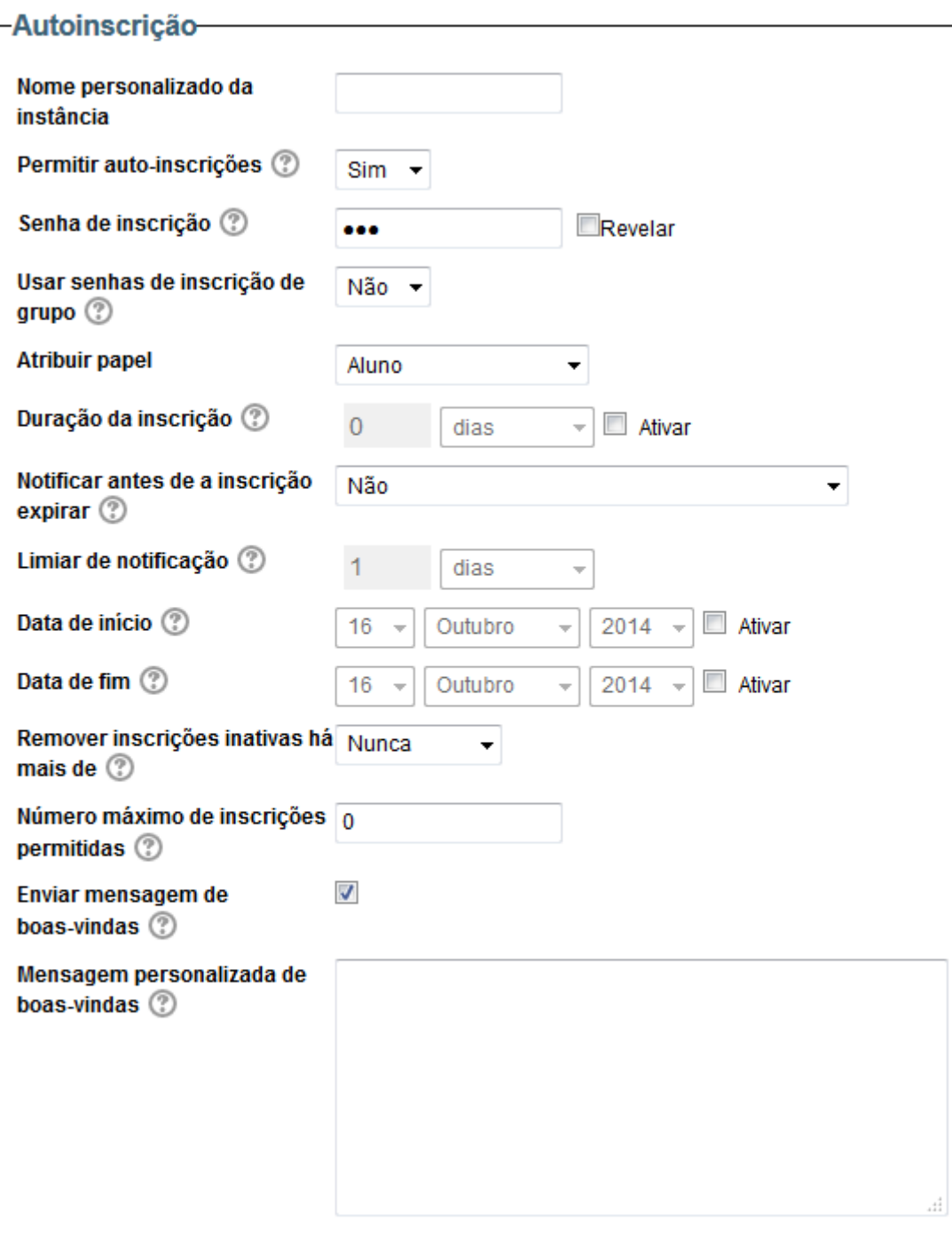

Gravar alterações Cancelar